# **BAB V**

# **IMPLEMENTASI DAN PENGUJIAN SISTEM**

#### **5.1 IMPLEMENTASI SISTEM**

Setelah perancangan aplikasi Media Pembelajaran Geografi Berbasis Android pada Madrasah Aliyah Al-Ikhlas Kota Jambi ini selesai dirancang, maka perancangan aplikasi ini siap untuk diimplementasikan. Implementasi sistem yang dimaksud disini adalah proses rancangan yang ada pada bab IV menjadi aplikasi android yang dapat digunakan oleh pengguna.

#### **5.1.1 Tampilan Menu Utama**

Tampilan menu utama pada gambar 5.1 merupakan hasil implenmentasi rancangan pada gambar 4.8 yang menyediakan menu pilihan, yaitu menu materi, menu latihan, menu petunjuk, dan menu profil. Dan apabila dipilih salah satunya akan menampilkan informasi yang dibahas dalam menu tersebut serta menu keluar untuk keluar dari menu utama.

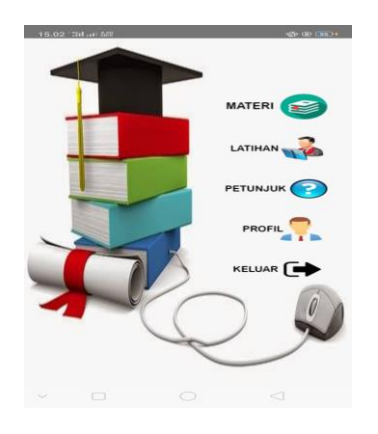

**Gambar 5.1 Tampilan Menu Utama**

## **5.1.2 Tampilan Menu Materi**

Tampilan menu materi pada gambar 5.2 merupakan hasil implenmentasi rancangan pada gambar 4.9 yang menampilkan pilihan menu biosfer, antroposfer, kependudukan, serta SDA dan pemanfaatannya. Apabila dipilih salah satunya akan menampilkan materi yang dibahas. Dan juga terdapat satu tombol home untuk kembali ke menu utama.

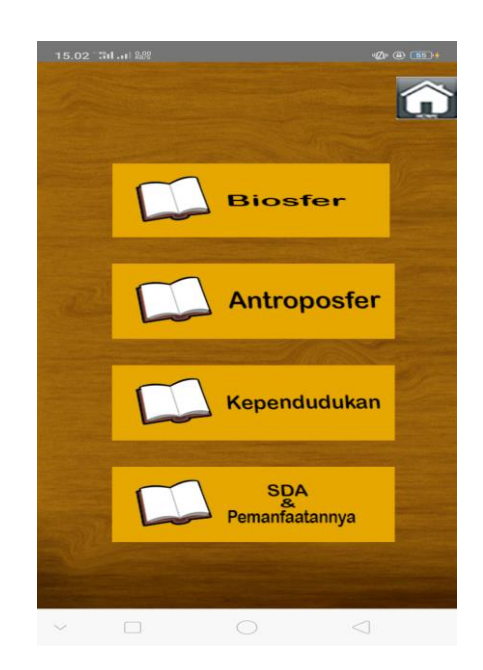

**Gambar 5.2 Tampilan Menu Materi**

## **5.1.3 Tampilan Menu Biosfer**

`

Tampilan menu biosfer pada gambar 5.3 merupakan hasil implenmentasi rancangan pada gambar 4.10 yang menampilkan menu biosfer berisi gambar, materi penjelasan tentang biosfer, dan pengertian lainya yang menyangkut materi biosfer serta tombol video yang berisi tentang rangkuman biosfer.

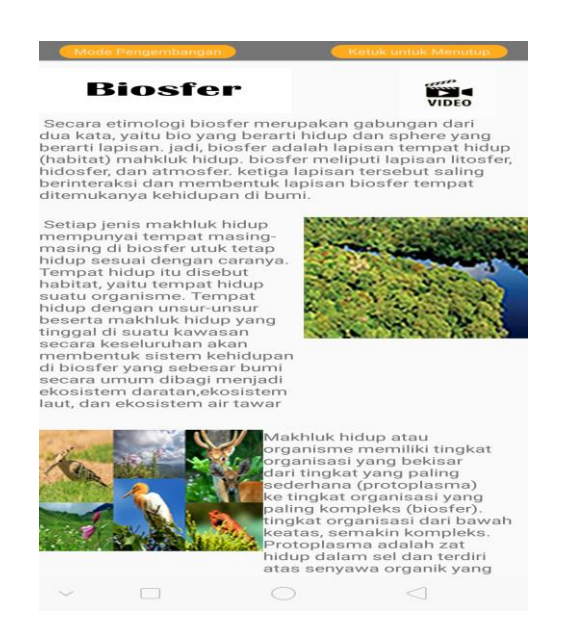

**Gambar 5.3 Tampilan Menu Biosfer**

Tampilan video dan rangkuman biosfer pada gambar 5.4 merupakan hasil implementasi rancangan pada gambar 4.11 yang menampilkan tampilan video serta rangkuman setelah menekan tombol video di halaman biosfer.

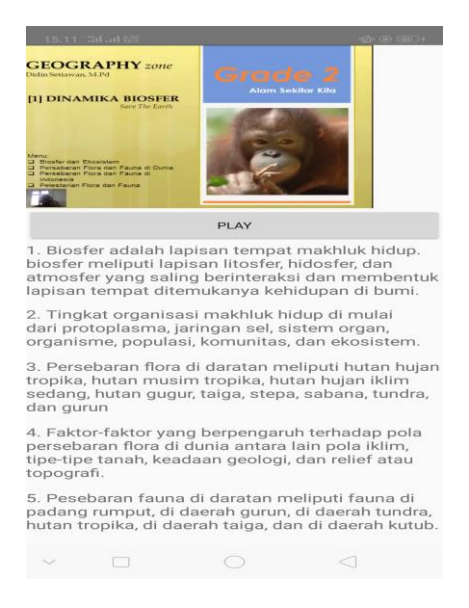

**Gambar 5.4 Tampilan Video Dan Rangkuman Biosfer**

`

## **5.1.4 Tampilan Menu Antroposfer**

`

Tampilan menu antroposfer pada gambar 5.5 merupakan hasil implenmentasi rancangan pada gambar 4.12 yang menampilkan menu antroposfer berisi gambar, materi penjelasan tentang antroposfer, dan pengertian lainya yang menyangkut materi antroposfer serta tombol video yang berisi tentang rangkuman antroposfer.

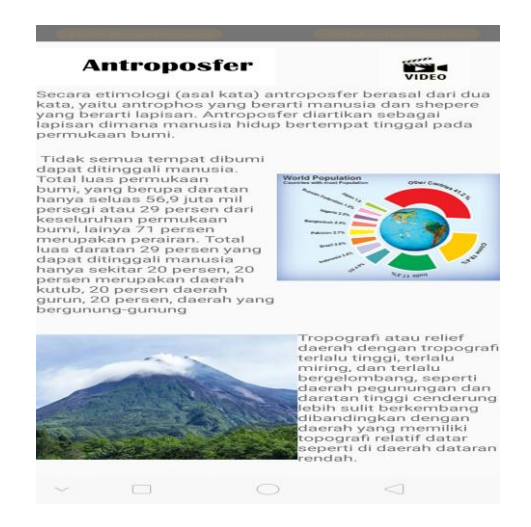

**Gambar 5.5 Tampilan Menu Antroposfer**

Tampilan video dan rangkuman antroposfer pada gambar 5.6 merupakan hasil implementasi rancangan pada gambar 4.13 yang menampilkan tampilan video serta rangkuman setelah menekan tombol video di halaman antroposfer.

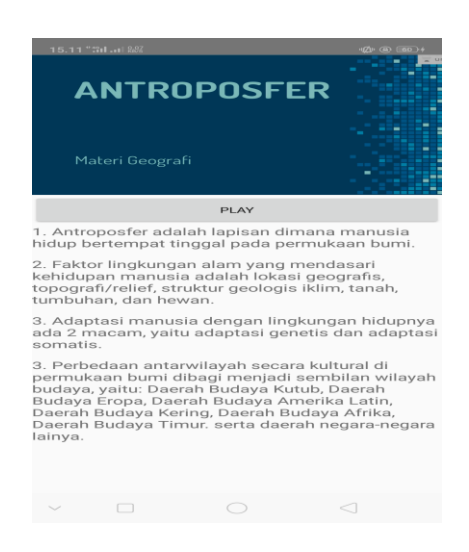

**Gambar 5.6 Tampilan Video Dan Rangkuman Antroposfer**

## **5.1.5 Tampilan Menu Kependudukan**

`

Tampilan menu kependudukan pada gambar 5.7 merupakan hasil implenmentasi rancangan pada gambar 4.14 yang menampilkan menu kependudukan berisi gambar, materi penjelasan tentang kependudukan, dan pengertian lainya yang menyangkut materi kependudukan, serta tombol video yang berisi tentang rangkuman kependudukan.

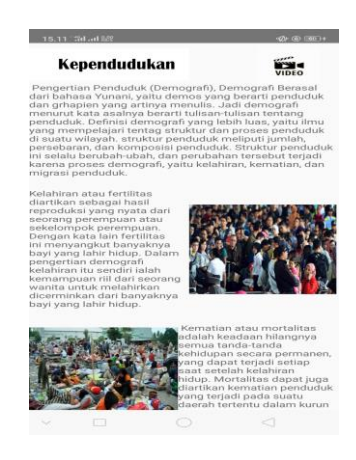

**Gambar 5.7 Tampilan Menu Kependudukan**

Tampilan video dan rangkuman kependudukan pada gambar 5.8 merupakan hasil implementasi rancangan pada gambar 4.15 yang menampilkan tampilan video serta rangkuman setelah menekan tombol video di halaman kependudukan.

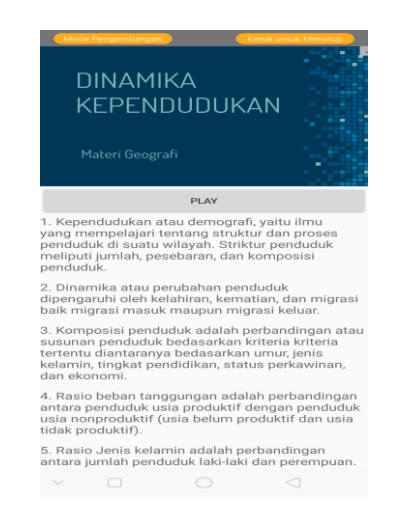

**Gambar 5.8 Tampilan Video Dan Rangkuman Kependudukan**

#### **5.1.6 Tampilan Menu SDA Dan Pemanfaatanya**

`

Tampilan menu SDA pada gambar 5.9 merupakan hasil implenmentasi rancangan pada gambar 4.16 yang menampilkan menu SDA berisi gambar, materi penjelasan tentang antroposfer, dan pengertian lainya yang menyangkut materi SDA serta tombol video yang berisi tentang rangkuman SDA.

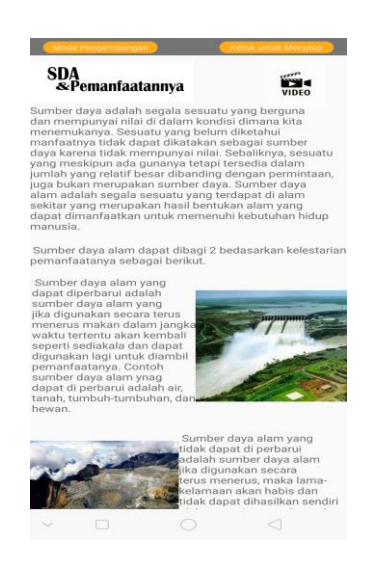

**Gambar 5.9 Tampilan Menu SDA**

Tampilan video dan rangkuman SDA pada gambar 5.10 merupakan hasil implementasi rancangan pada gambar 4.17 yang menampilkan tampilan video serta rangkuman setelah menekan tombol video di halaman SDA.

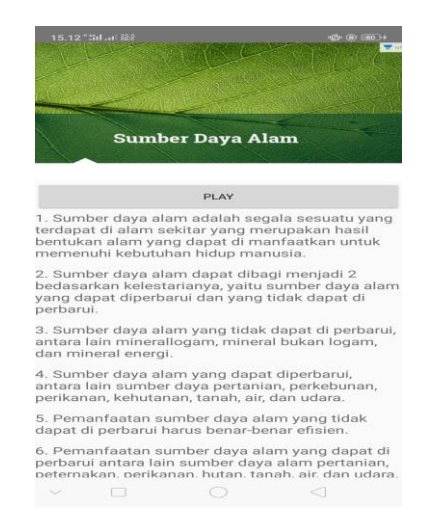

**Gambar 5.10 Tampilan Video Dan Rangkuman SDA**

`

# **5.1.7 Tampilan Menu Latihan Soal**

`

Tampilan menu latihan soal pada gambar 5.11 merupakan hasil implenmentasi rancangan pada gambar 4.18 yang menampilkan materi soal-soal, *user* akan diajak untuk mengulang pelajaran yang sudah dipelajari dengan cara mngerjakan soal-soal yang sudah disediakan.

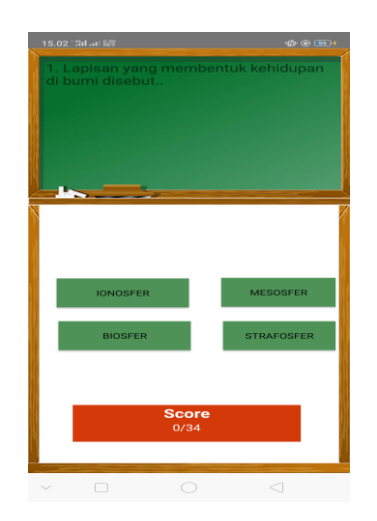

**Gambar 5.11 Tampilan Menu Latihan Soal**

Tampilan menu score pada gambar 5.12 merupakan hasil implementasi rancangan pada gambar 4.19 yang menampilkan tampilan score secara otomatis setelah selesai mengerjakan latihan soal.

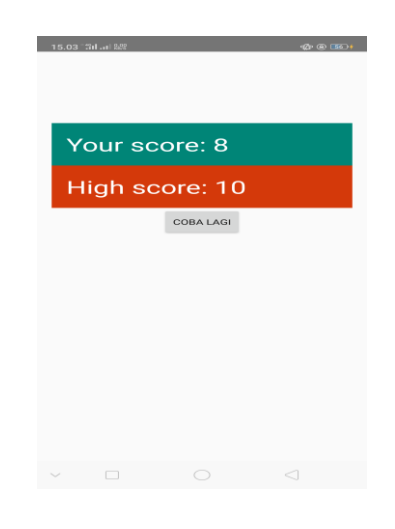

**Gambar 5.12 Tampilan Skor**

# **5.1.8 Tampilan Menu petunjuk**

 $\overline{\phantom{a}}$ 

Tampilan menu petunjuk pada gambar 5.13 merupakan hasil implenmentasi rancangan pada gambar 4.20 yang menampilkan halaman penjelasan tentang fungsi dari tombol-tombol yang ada di aplikasi.

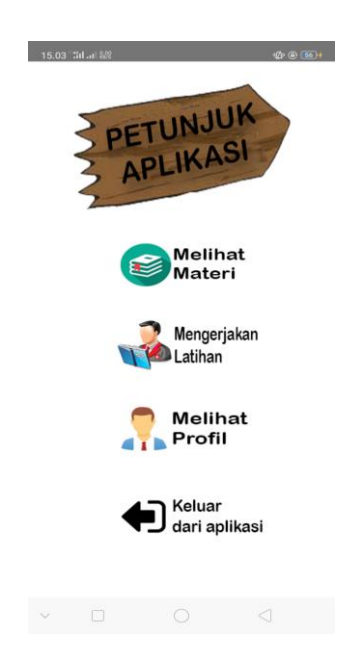

**Gambar 5.13 Tampilan Menu Petunjuk**

## **5.1.9 Tampilan Menu Profil**

Tampilan menu profil pada gambar 5.14 merupakan hasil implenmentasi rancangan pada gambar 4.21 yang merupakan halaman penjelasan tentang profil dari pengembang aplikasi.

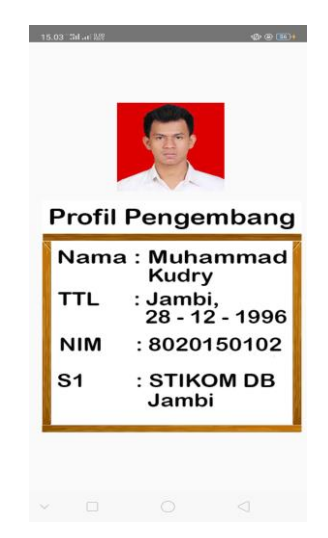

**Gambar 5.14 Tampilan Menu Profil**

## **5.2 PENGUJIAN SISTEM**

`

Dengan selesainya implementasi atau pembuatan aplikasi pembelajaran Geografi berbasis android, maka langkah selanjutnya yang dilakukan adalah melakukan pengujian terhadap aplikasi tersebut. Dalam hal ini pengujian dilakukan dengan tujuan untuk mengetahui sejauh mana hasil aplikasi yang telah dirancang.

Adapun beberapa tahap pengujian yang telah penulis lakukan adalah sebagai berikut :

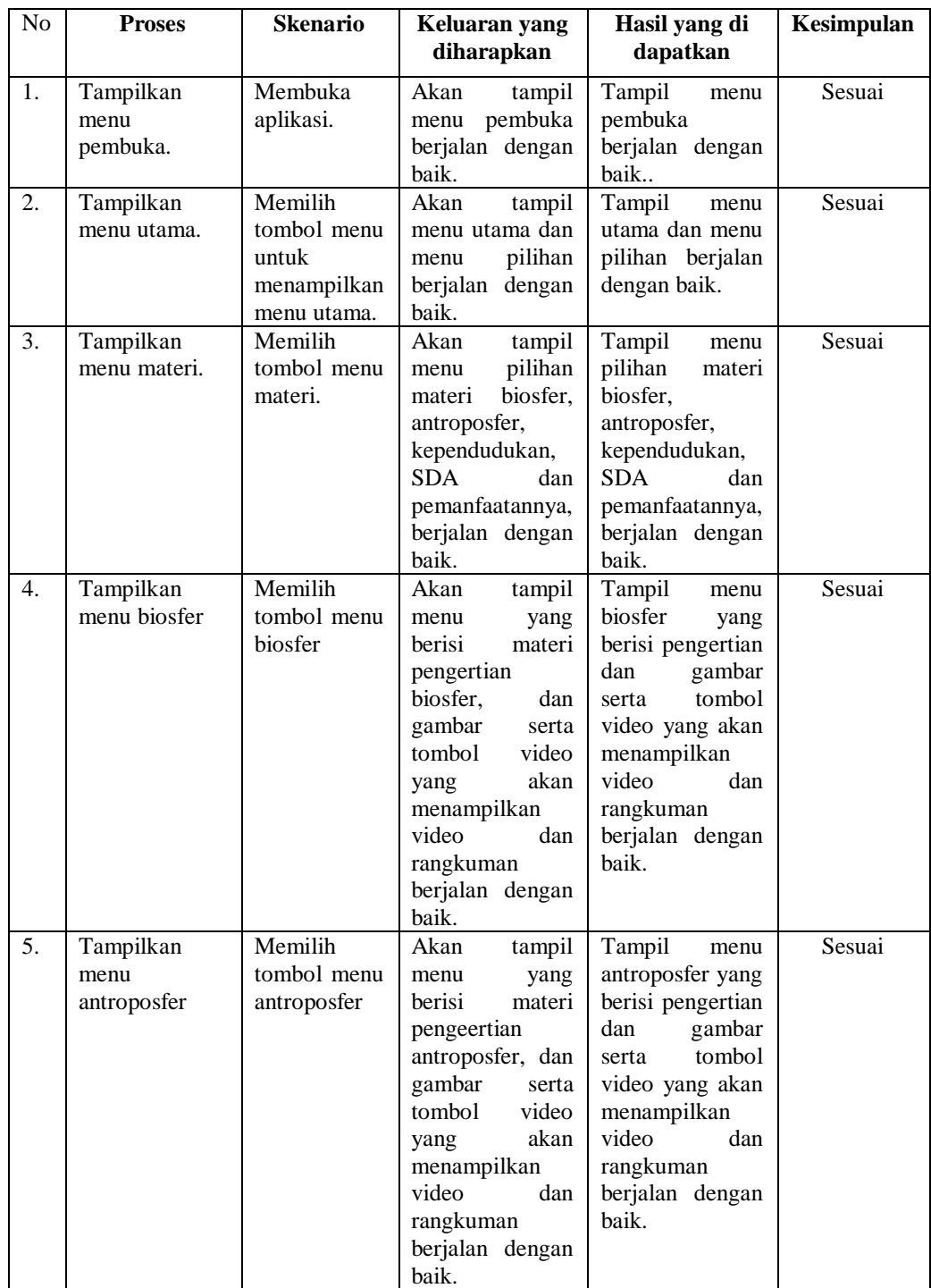

 $\sim$   $\sim$ 

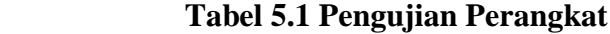

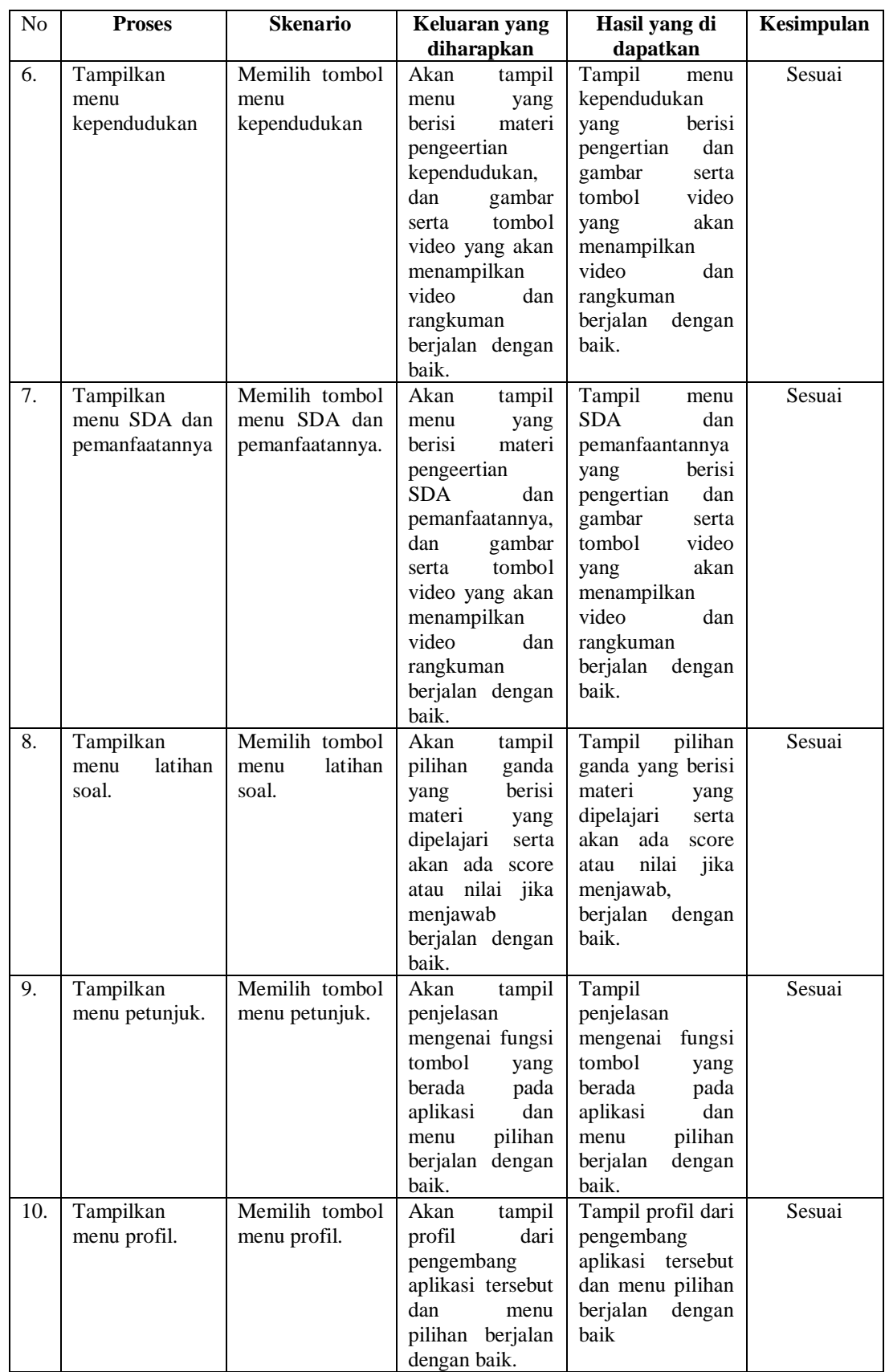

 $\mathbf{x}^{(i)}$  .

## **5.3 ANALISIS HASIL YANG DI CAPAI OLEH PROGRAM**

Adapun analisis hasil yang dicapai oleh aplikasi yang telah dirancang adalah sebagai berikut:

- 1. Membantu siswa lebih menarik dalam proses belajar megajar
- 2. Dapat mempermudah siswa dalam mempelajari materi Goegrafi melalui aplikasi android
- 3. Meningkatkan kemampuan atau pemahaman siswa dalam mempelajari materi geografi dengan menggunakan aplikasi Android.

## **5.3.1 Kelebihan Program**

`

Adapun kelebihan dari aplikasi media pemebelajaran geografi ini adalah sebagai berikut :

- 1. Aplikasi media pembelajaran geografi ini bisa dijalankan pada perangkat android.
- 2. Aplikasi media pembelajaran geografi ini dilengkapi dengan gambar dan video yang disertai rangkuman untuk memberikan penjelasan materi yang menarik minat siswa untuk mempelajarinya.
- 3. Aplikasi ini mudah digunakan oleh pengguna yang mengoperasikannya karena tersedia menu panduan untuk memberikan bantuan pada user dalam penggunaan aplikasi ini.

## **5.3.2 Kekurangan Program**

 $\ddot{\phantom{0}}$ 

Adapun kekurangan dari program aplikasi media pemebelajaran geografi ini yaitu :

- 1. Aplikasi media pembelajaran geografi ini hanya terbatas pada Antroposfer, Biosfer, Kependudukan, dan SDA, yang mengacu pada kurikulum buku Geografi Madrasah Aliyah Al-Ikhlas kelas XI yang berisi teks dan gambar dua dimensi.
- 2. Aplikasi belum menyediakan fitur user/admin , sehingga bisa digunakan oleh siswa dan guru dengan fitur yang berbeda untuk mengajar.
- 3. Aplikasi Geografi ini belum memiliki fitur yang lengkap seperti tampilan taiga dimensi